# $\lfloor \rfloor$  FREE eBook

# LEARNING joomla3.0

Free unaffiliated eBook created from **Stack Overflow contributors.** 

# #joomla3.0

#### **Table of Contents**

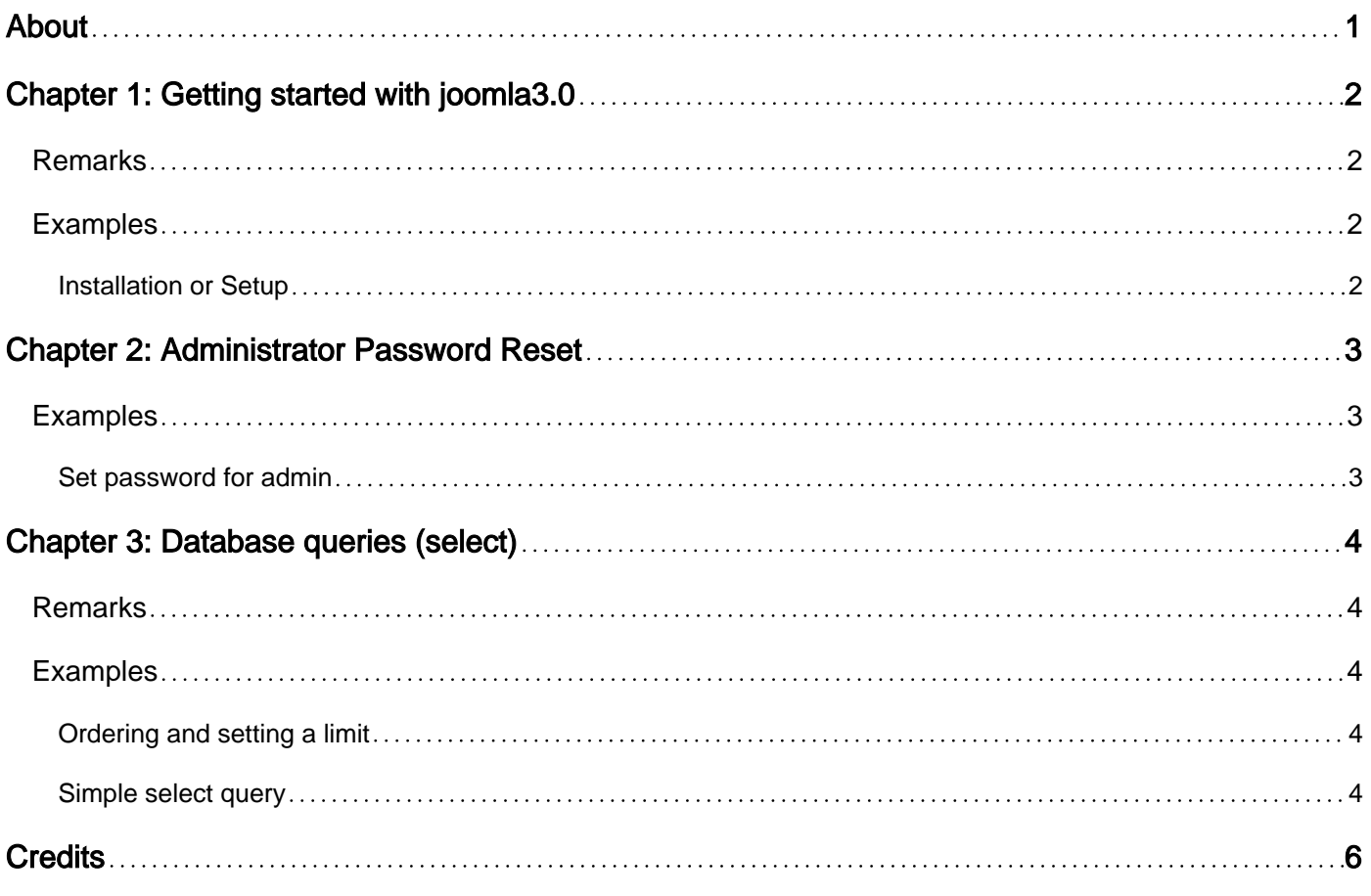

<span id="page-2-0"></span>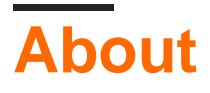

You can share this PDF with anyone you feel could benefit from it, downloaded the latest version from: [joomla3-0](http://riptutorial.com/ebook/joomla3-0)

It is an unofficial and free joomla3.0 ebook created for educational purposes. All the content is extracted from [Stack Overflow Documentation,](https://archive.org/details/documentation-dump.7z) which is written by many hardworking individuals at Stack Overflow. It is neither affiliated with Stack Overflow nor official joomla3.0.

The content is released under Creative Commons BY-SA, and the list of contributors to each chapter are provided in the credits section at the end of this book. Images may be copyright of their respective owners unless otherwise specified. All trademarks and registered trademarks are the property of their respective company owners.

Use the content presented in this book at your own risk; it is not guaranteed to be correct nor accurate, please send your feedback and corrections to [info@zzzprojects.com](mailto:info@zzzprojects.com)

# <span id="page-3-0"></span>**Chapter 1: Getting started with joomla3.0**

#### <span id="page-3-1"></span>**Remarks**

This section provides an overview of what joomla3.0 is, and why a developer might want to use it.

It should also mention any large subjects within joomla3.0, and link out to the related topics. Since the Documentation for joomla3.0 is new, you may need to create initial versions of those related topics.

#### <span id="page-3-2"></span>**Examples**

<span id="page-3-3"></span>**Installation or Setup**

Detailed instructions on getting joomla3.0 set up or installed.

Read Getting started with joomla3.0 online: [https://riptutorial.com/joomla3-0/topic/2124/getting](https://riptutorial.com/joomla3-0/topic/2124/getting-started-with-joomla3-0)[started-with-joomla3-0](https://riptutorial.com/joomla3-0/topic/2124/getting-started-with-joomla3-0)

## <span id="page-4-0"></span>**Chapter 2: Administrator Password Reset**

#### <span id="page-4-1"></span>**Examples**

<span id="page-4-2"></span>**Set password for admin**

Here is a workaround to temporary reset your password for your account.

- 1. Login to your hosting panel and use the database tool that is available (probably PHPmyAdmin).
- 2. Load the appropriate database and then go to the  $\frac{1}{3}$ os\_users table. (The database prefix might be different for your case).
- 3. Go to the browse view of the PHPmyAdmin, so you get view of the users records.
- 4. Locate your account and click to edit, or click directly in the 'password' field (Usually PHPmyAdmin, will make the field editable with this).
- 5. In the password field paste the value below:

\$2y\$10\$JszAMznv7U2Q4VETQdw7n.CX/HPekafC8sxa9.n0V2gp/t/.xvHYi

6. Do not apply any special functions for saving the field and it will set your account password to admin. Save the record.

You can now login with your account, using as password: **admin**

After login, make sure you set your desired password.

Read Administrator Password Reset online: [https://riptutorial.com/joomla3-](https://riptutorial.com/joomla3-0/topic/4925/administrator-password-reset) [0/topic/4925/administrator-password-reset](https://riptutorial.com/joomla3-0/topic/4925/administrator-password-reset)

## <span id="page-5-0"></span>**Chapter 3: Database queries (select)**

#### <span id="page-5-1"></span>**Remarks**

<span id="page-5-2"></span>For more information on database queries, take a look at the [Selecting data using JDatabase](https://docs.joomla.org/Selecting_data_using_JDatabase)

#### **Examples**

#### <span id="page-5-3"></span>**Ordering and setting a limit**

Ordering the results and setting a limit can easily be achieved with 2 additional lines added to the chain, like so:

```
$db = JFactory::getDbo();
$query = $db->getQuery(true);
$query->select('*')
       ->from('#__users')
      \rightarrowwhere('username = '. \daggerdb->q('John'))
       ->order('id DESC')
      \rightarrowsetLimit(15, 0);
$db->setQuery($query);
$results = $db->loadObjectList();
```
This orders the results by  $\pm d$  in descending order showing only the first 15 records.

The setLimit() function takes 2 parameters. limit and offset. In the example above, we're only taking 15 records starting from the first row.

#### <span id="page-5-4"></span>**Simple select query**

A simple query that selects all users from the  $\frac{4}{2}$  users table with a username that matches John

```
$db = JFactory::getDbo();
$query = $db->getQuery(true);
$query->select('*');
$query->from('#__users');
$query->where('username = '. $db->q('John'));
$db->setQuery($query);
$results = $db->loadObjectList();
```
You can also chain the query to improve readability and reduce the SQL code like so:

```
$db = JFactory::getDbo();
```

```
$query = $db->getQuery(true);
$query->select('*')
       ->from('#__users')
      \rightarrowwhere('username = '. \daggerdb->q('John'));
$db->setQuery($query);
$results = $db->loadObjectList();
```
Note that in this example, we have used  $s_{db\rightarrow q}$  which is the shorthand methods for  $s_{db\rightarrow q}$ uote()

Read Database queries (select) online: [https://riptutorial.com/joomla3-0/topic/3556/database](https://riptutorial.com/joomla3-0/topic/3556/database-queries--select-)[queries--select-](https://riptutorial.com/joomla3-0/topic/3556/database-queries--select-)

## <span id="page-7-0"></span>**Credits**

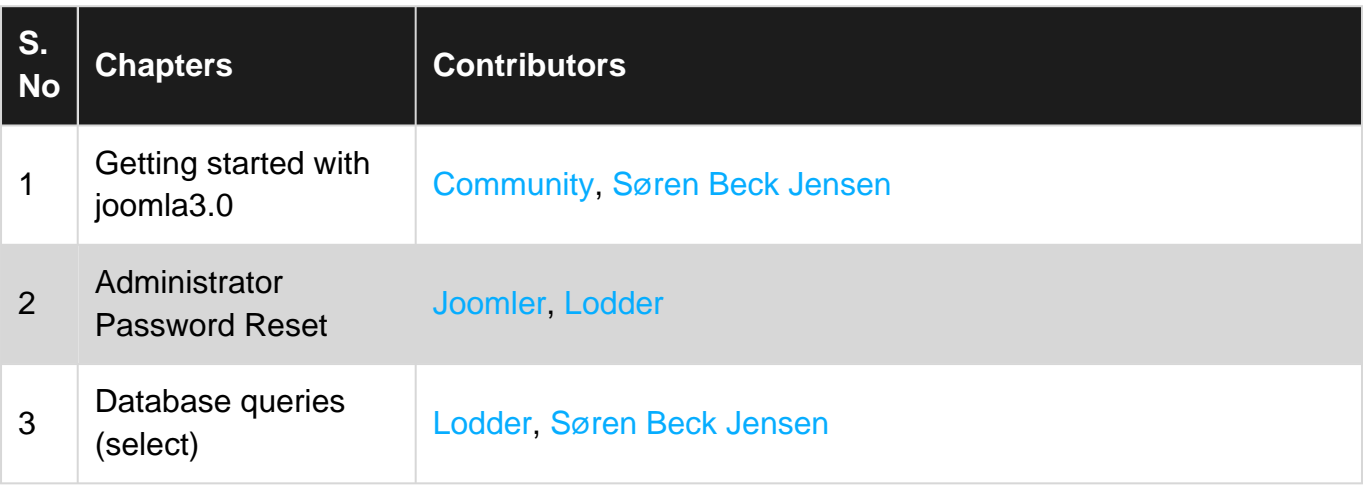